#### (WindowsXP Home Edition)

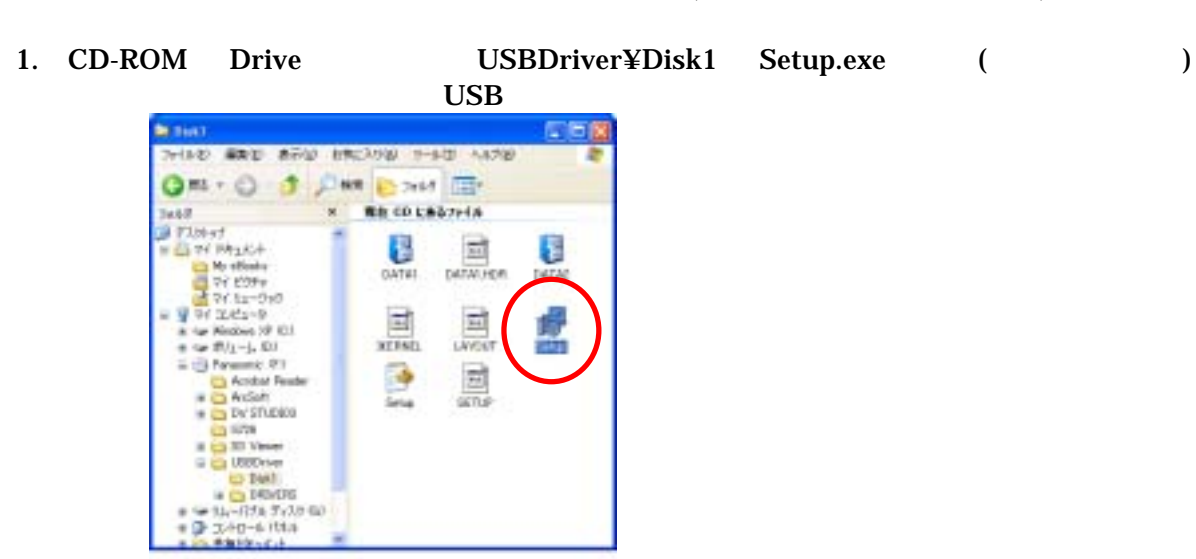

2. Install Shield

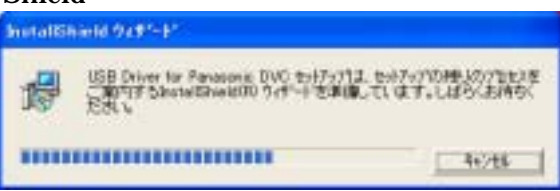

3. USB Driver for Panasonic DVC InstallShield

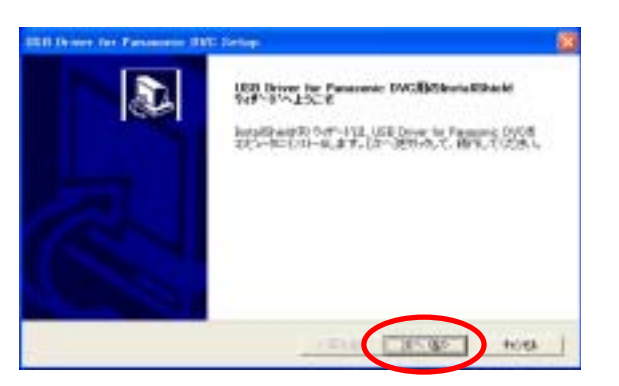

4. 使用許諾契約画面が表示

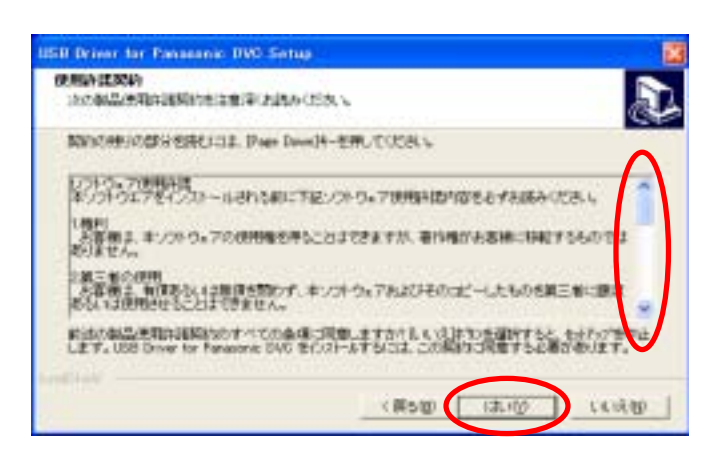

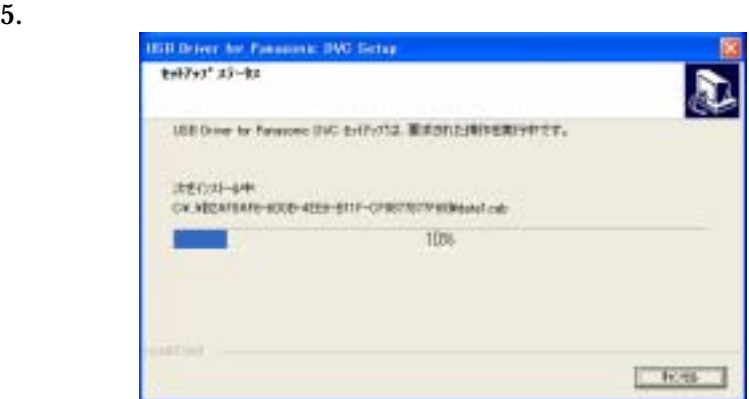

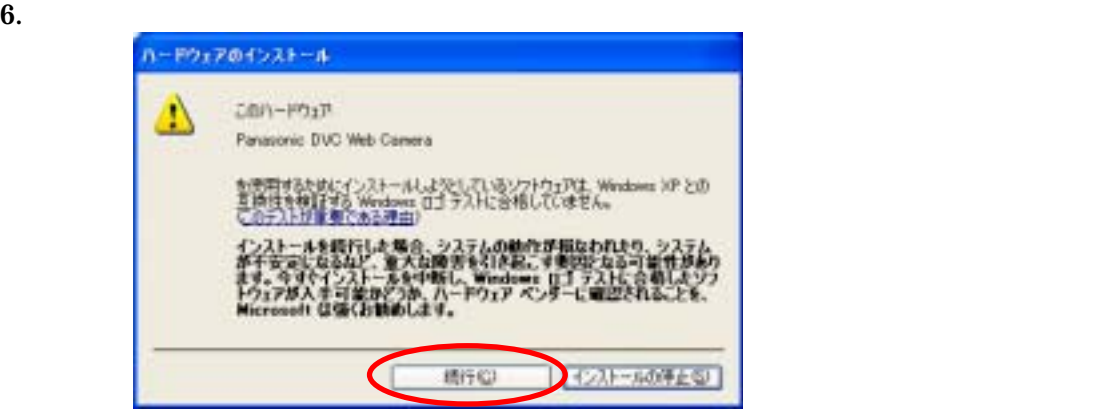

**7.** *InstallShield* 

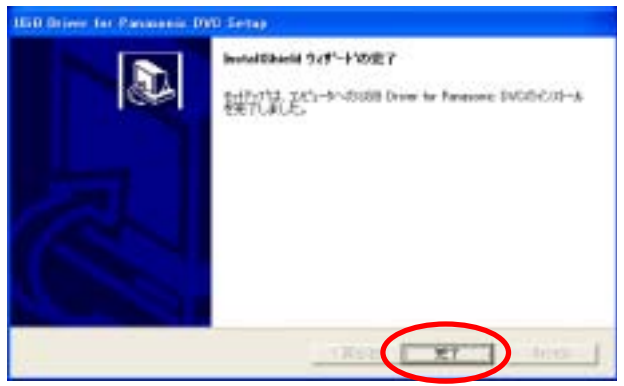

 $8.$ 

## 9. Windows

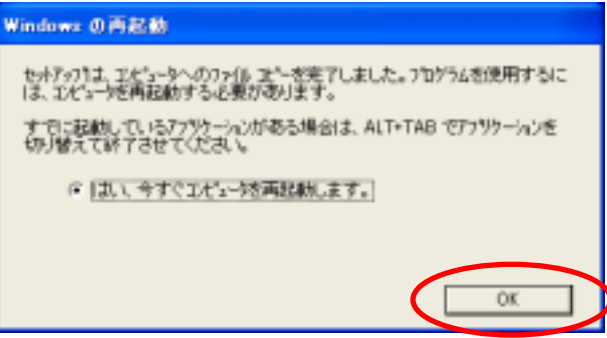

## 10. Windows

# (Windows XP)

### 1. USB

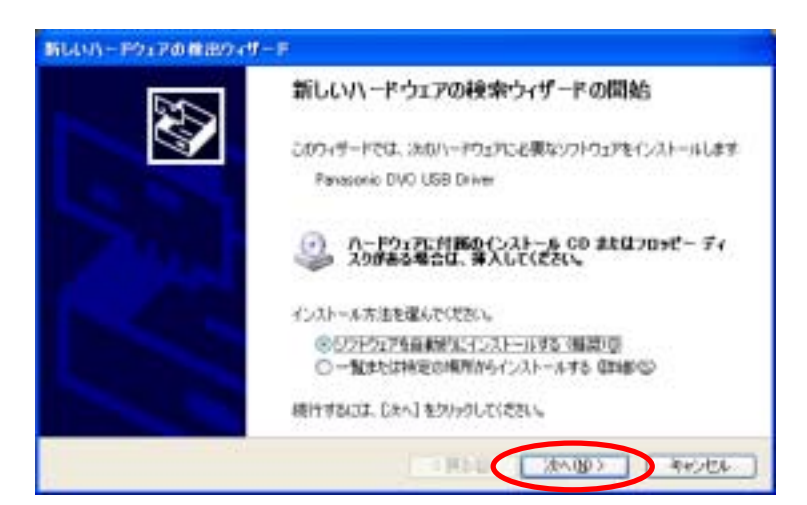

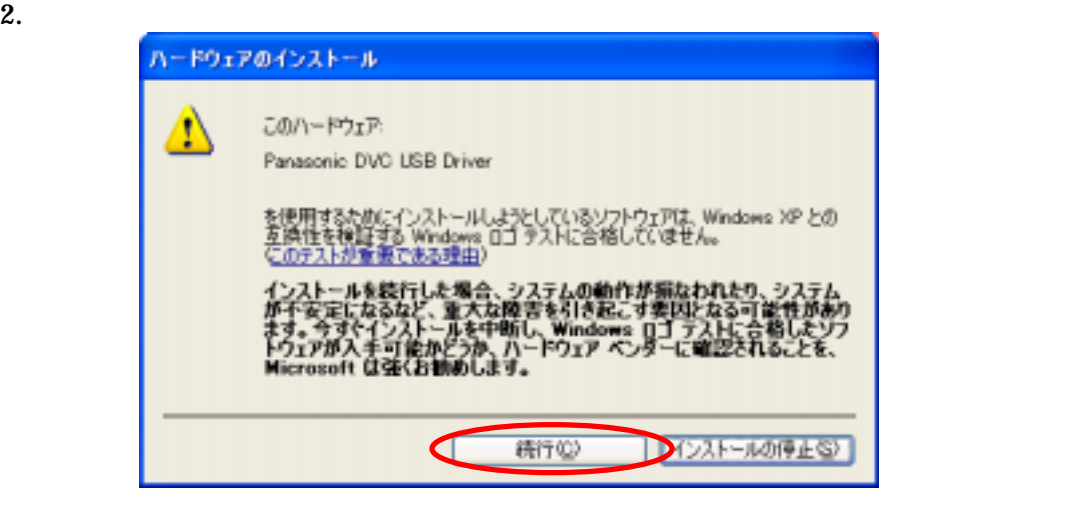

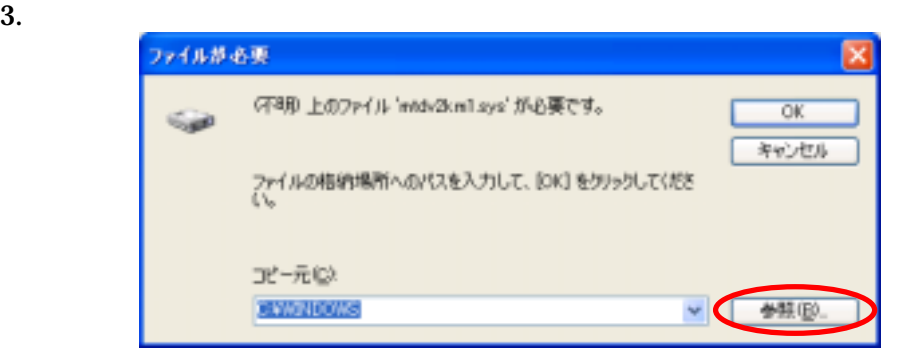

4. Twindows¥system32¥drivers" **S** The Contract of Windows OS 08 2012 12:00:00 Windows 08 system32  $7x$ ファイルの場所 ▼○まけ目 ファイルの場所の **O** WINDOWS LastGood.Tep Prefetch Gerchasst Media Profilez e woten32 Minidunp **Besistration** Creagent **Chronic Consept B** Resources **G**twain, 32 **COMP Dmi Checurity** POHEALTH **E**setuppss G WinSis  $\leq$ × ファイル名位と **INK** CO  $\mathbf{v}$ etdv2km1 E ファイルの種類で wid/2km1.sysonid/2km1.sy キャンセル  $7x$ ファイルの場所  $\blacksquare$   $\blacksquare$   $\blacksquare$   $\blacksquare$ ファイルの場所の C system22 200m dmi 61042 **COOM Chicoon**  $51025$ 61054 **Exporting** ÒМЕ **D**1028 පිනැ **G**drop **E**inetarv 61031 630% **Clinical** Macromed **Color** 6103 **E** Adobe Microsoft 61037 CatRoot MxDtc 61041 CostRost2 6w 6<sub>mui</sub>  $\rightarrow$  $\leq$ ファイル名包4 etdv2km1 v **INK**O ſ ファイルの種類の mtd/2km1.sysontd/2km1.sy キャンセル ファイルの場所  $7x$  $\nabla$ **O** $\boldsymbol{\theta}$  $\boldsymbol{\theta}$  $\boldsymbol{\theta}$ ファイルの場所の C drivers **Doon** dete<br>Embolsni **Tetz** ファイル名位 etdv2km1.gys 駅の ⊮⊂l ファイルの種類の mtdv2km1.sysontdv2km1.sy キャンゼル  $5.$ 

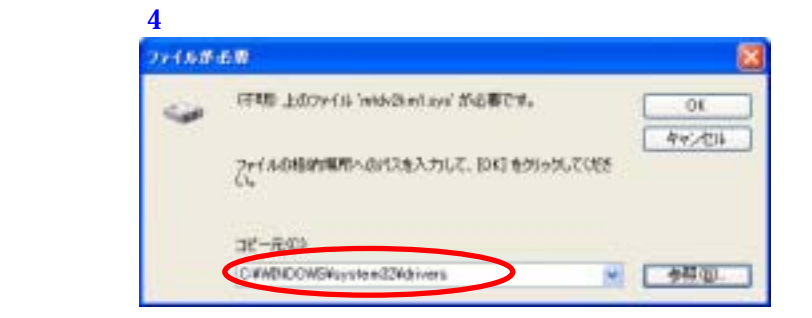

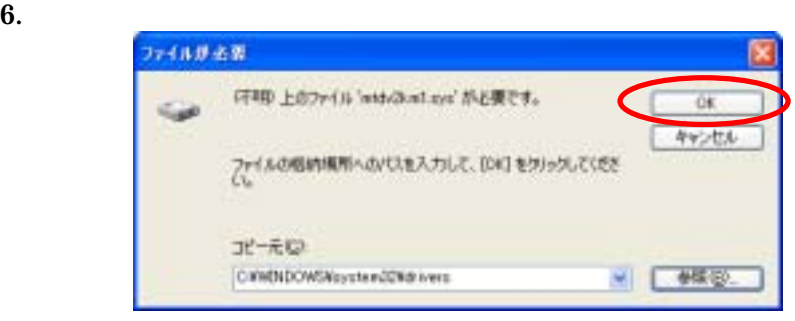

 $7.$ 

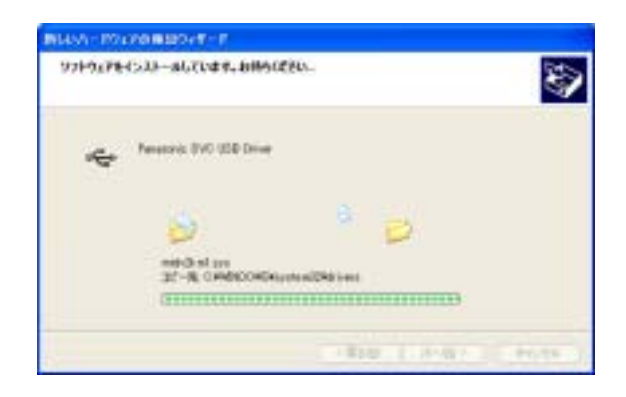

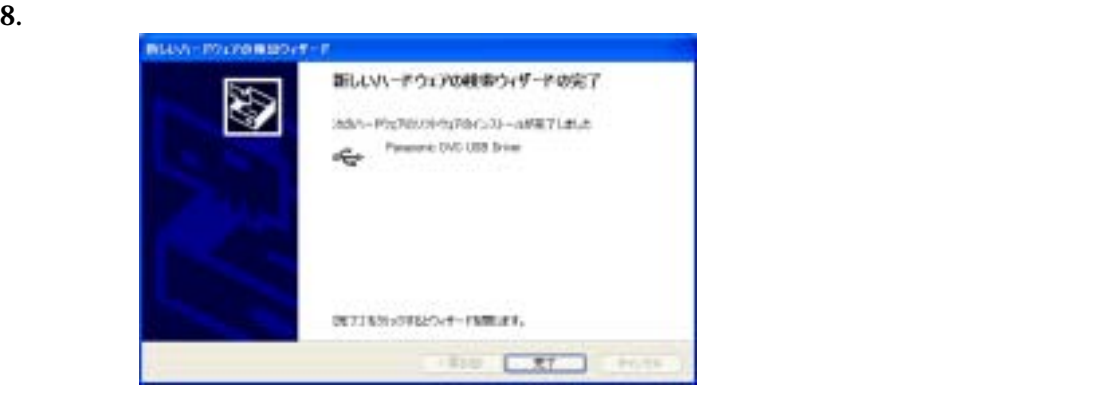

 $9.$ 

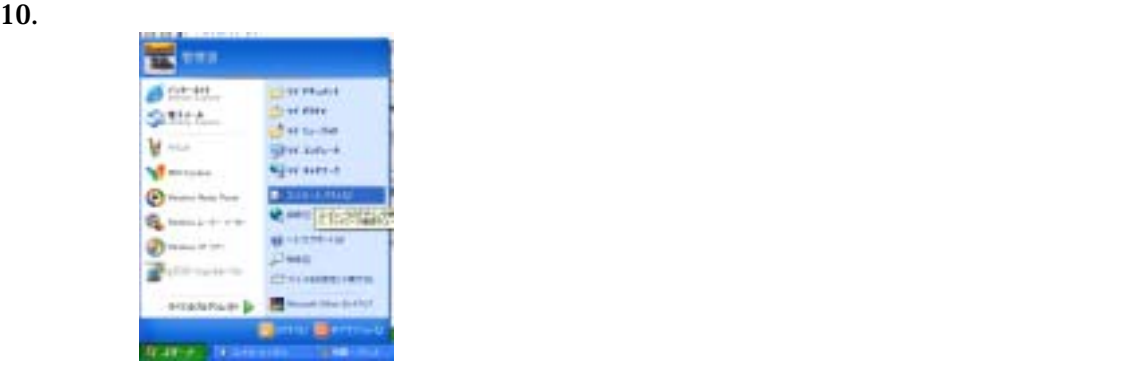

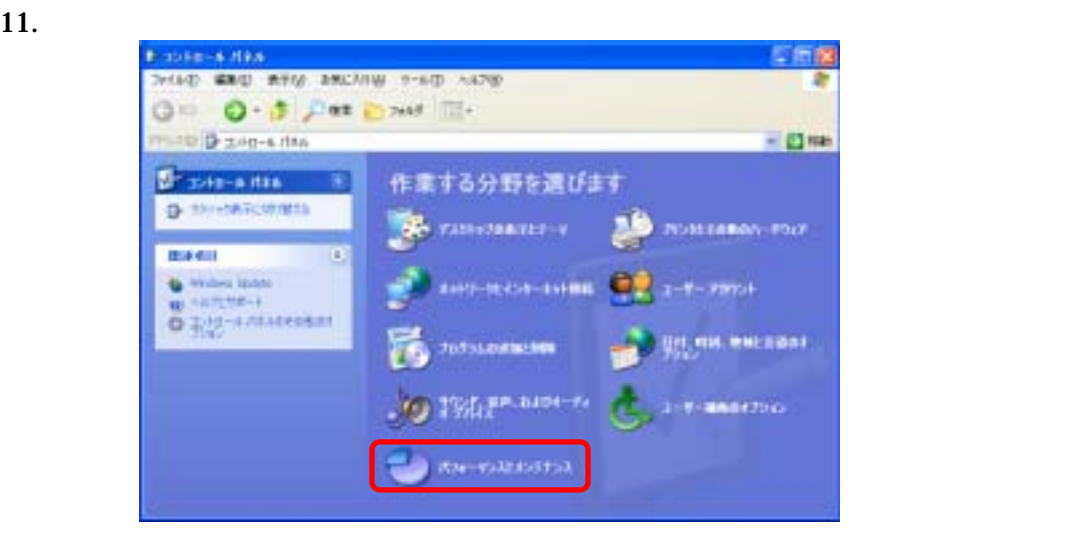

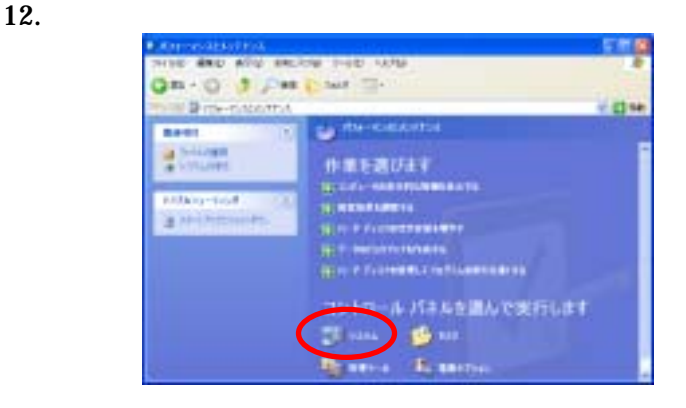

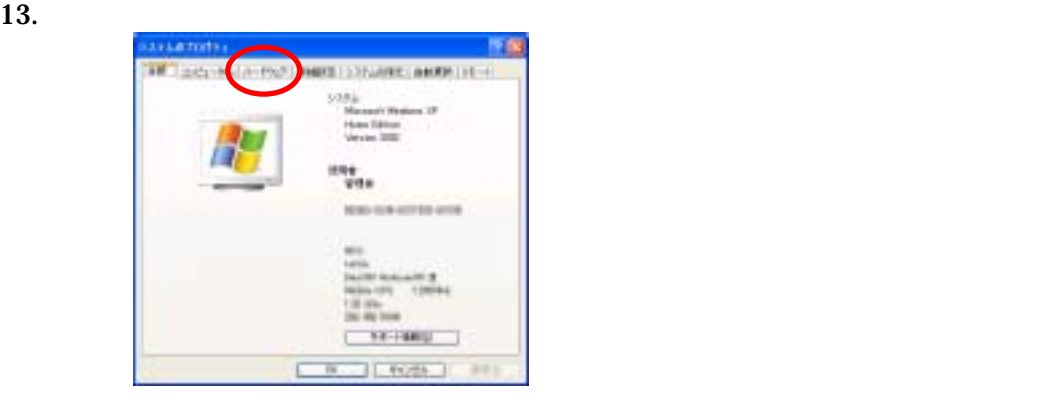

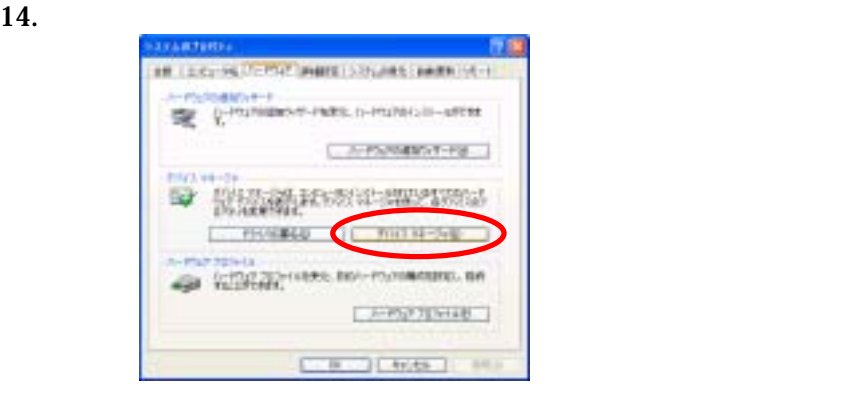

15. **ISB(Universal Serial Bus)** 

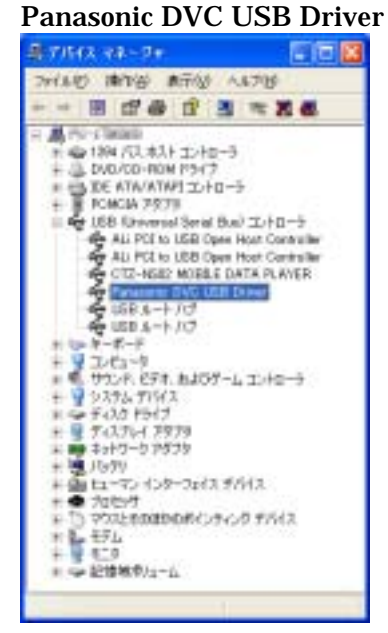

# (Windows XP)

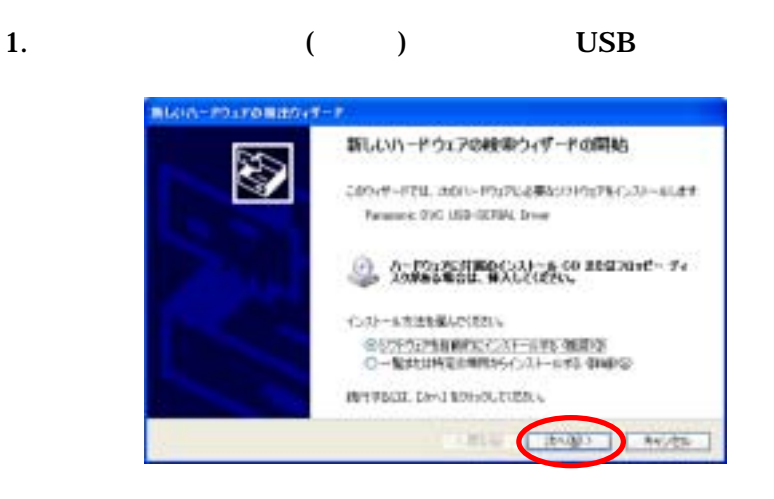

 $2.$ 

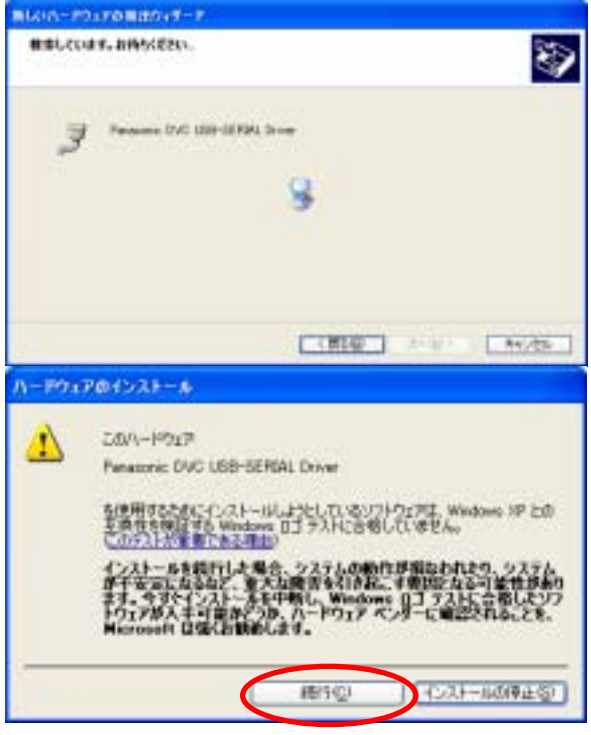

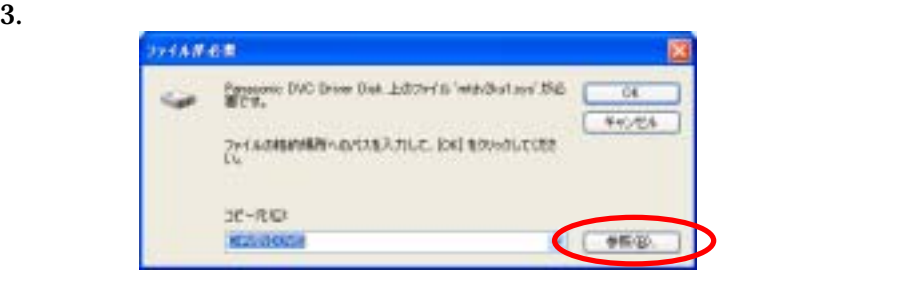

4. Twindows¥system32¥drivers"

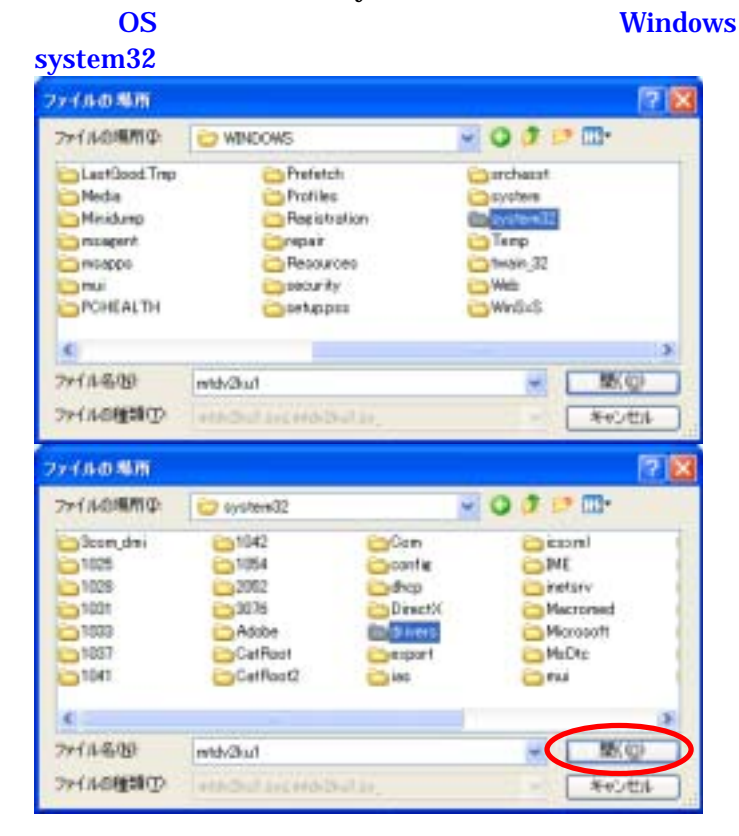

5. The method of the method of the method of the "mtdv2km.sys"

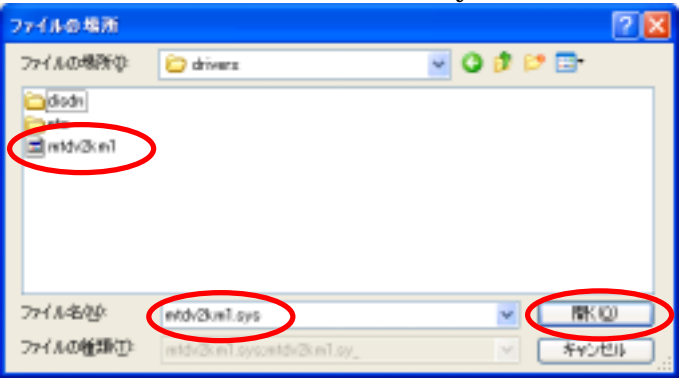

 $6.$ 

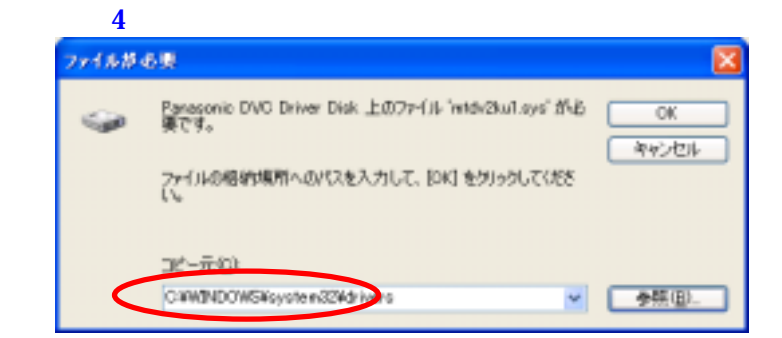

 $7.$ 

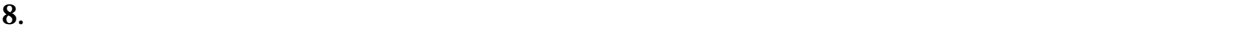

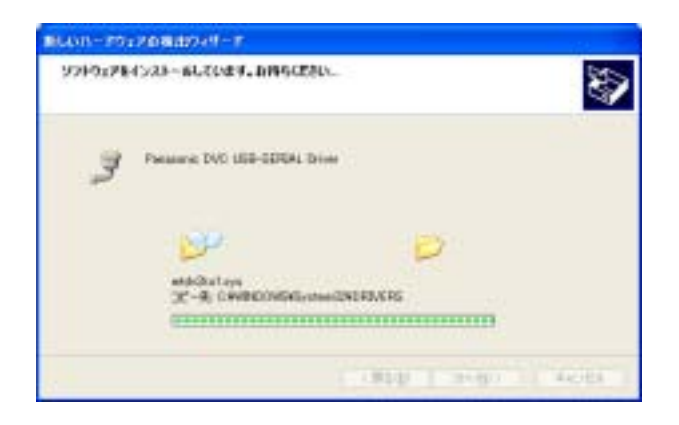

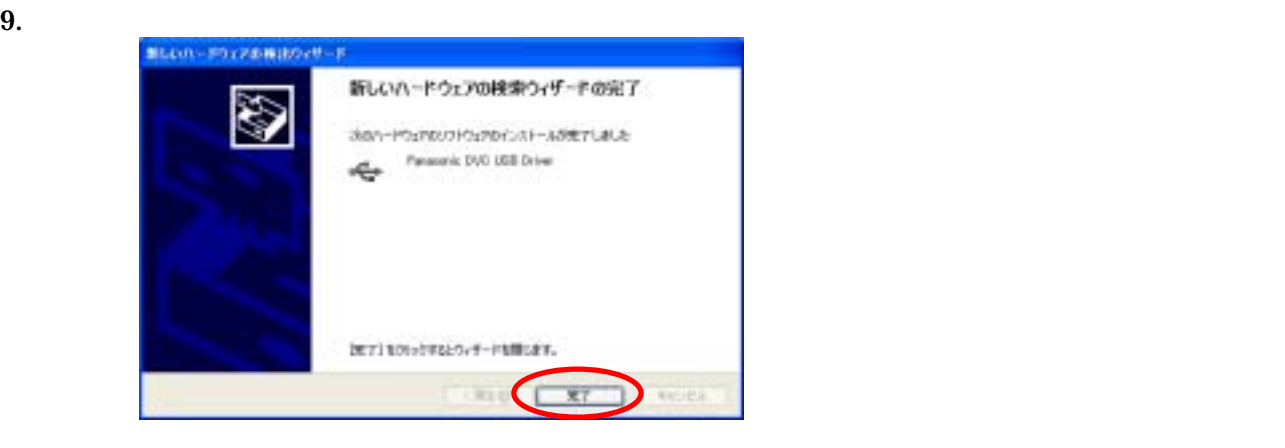

 $10.$ 

Panasonic DVC Web Camera COM LPT Panasonic DVC USB-SERIAL Driver (COMx)

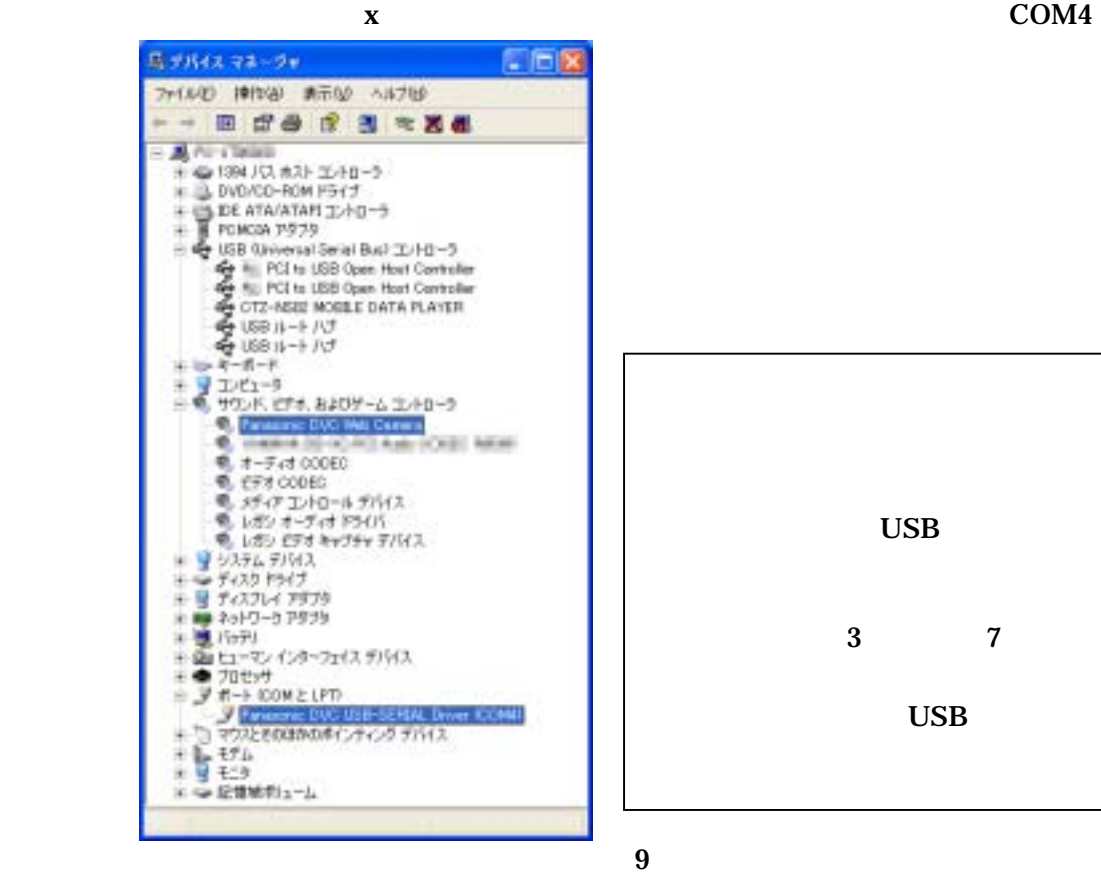

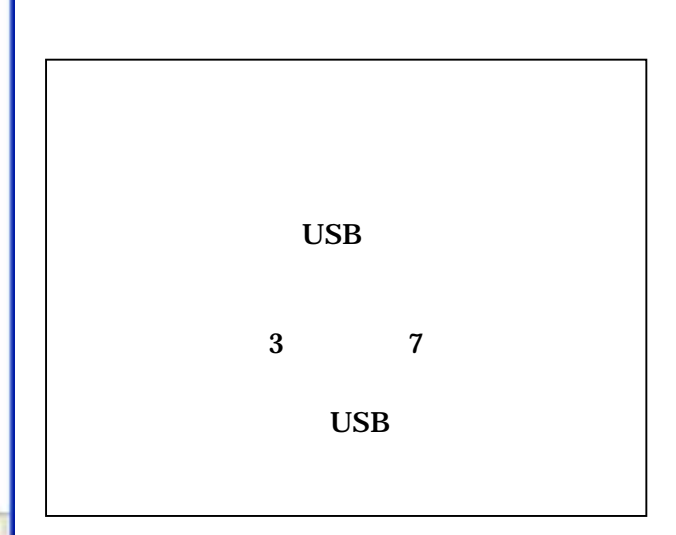